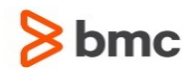

## **INCONTROL for z/OS 9.0.00 Release Notes**

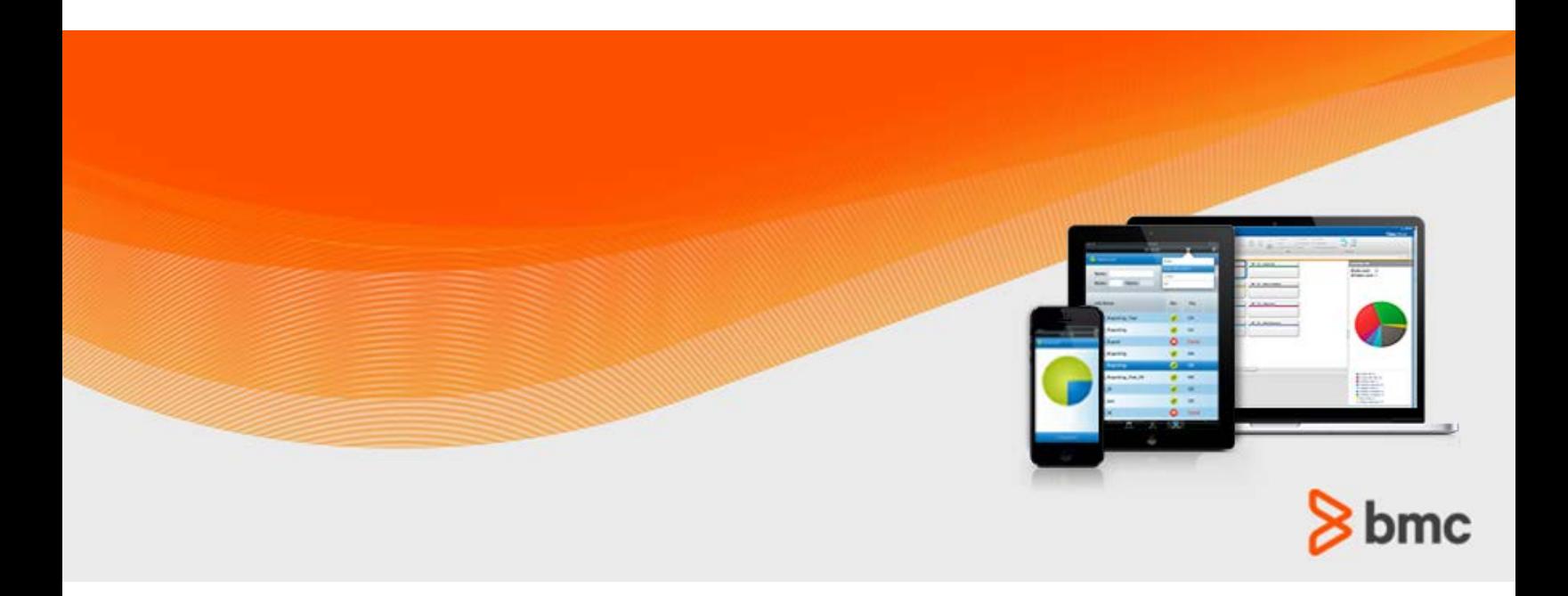

**July 2015**

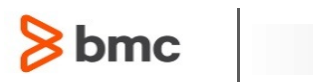

# Contents

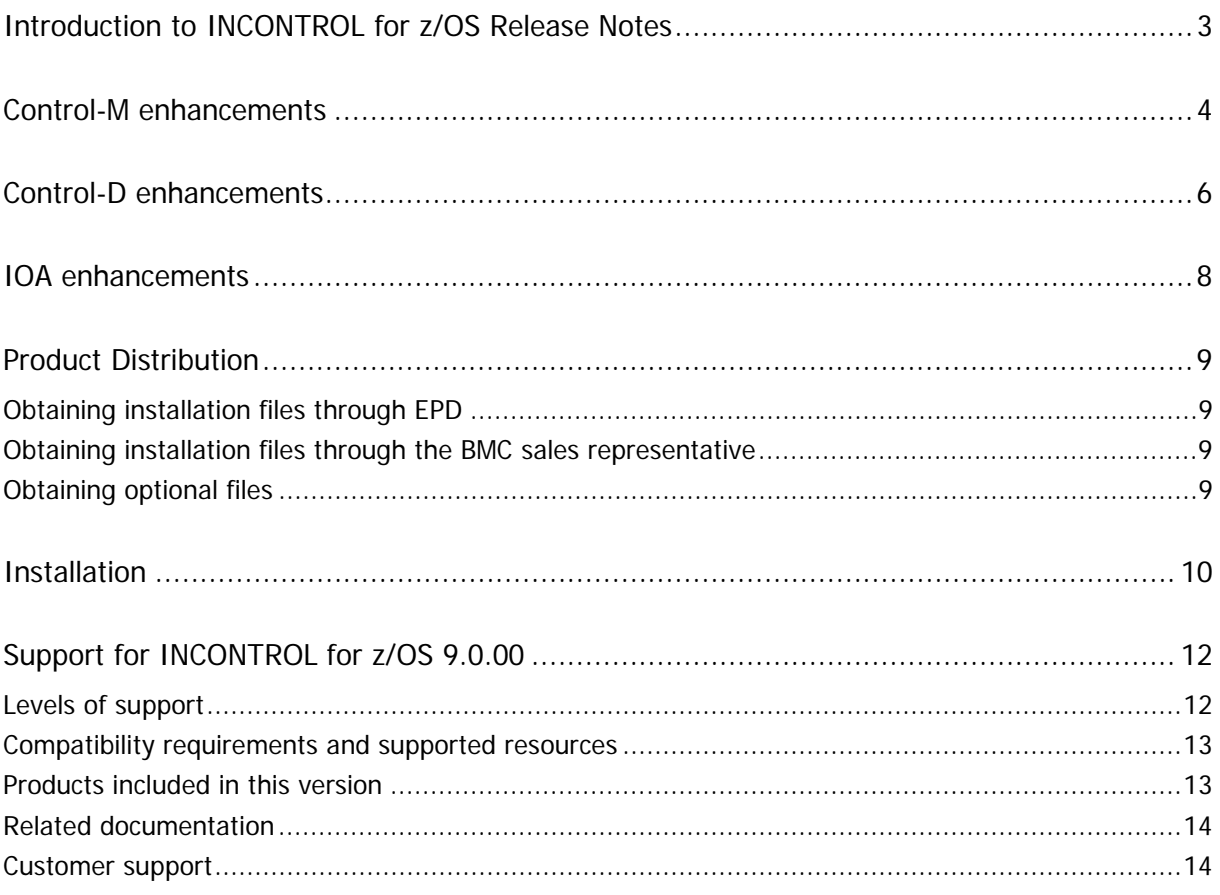

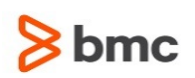

# <span id="page-2-0"></span>Introduction to INCONTROL for z/OS Release **Notes**

BMC is releasing version 9.0.00 of the INCONTROL family of products, listed under [Products included in this](#page-12-1)  [version](#page-12-1) on page [13.](#page-12-1) These release notes provide information about the enhancements in this release. The information in this document supplements and supersedes information in the INCONTROL product manuals.

Up-to-date, essential installation and service information that becomes available after this product is released will be placed at [https://kb.bmc.com/infocenter/index?page=content&id=KA409165.](https://kb.bmc.com/infocenter/index?page=content&id=KA409165)

Before installation, and again before going into production, BMC recommends that you check the website for any up-to-date information and also to determine whether recent fixes are available for this product by following the procedure described in the "Identifying and resolving PE PTFs using eFix" Appendix in the INCONTROL for z/OS Installation Guide: Maintaining.

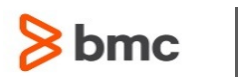

# <span id="page-3-0"></span>Control-M enhancements

The following table describes Control-M enhancements for version 9.0.00.

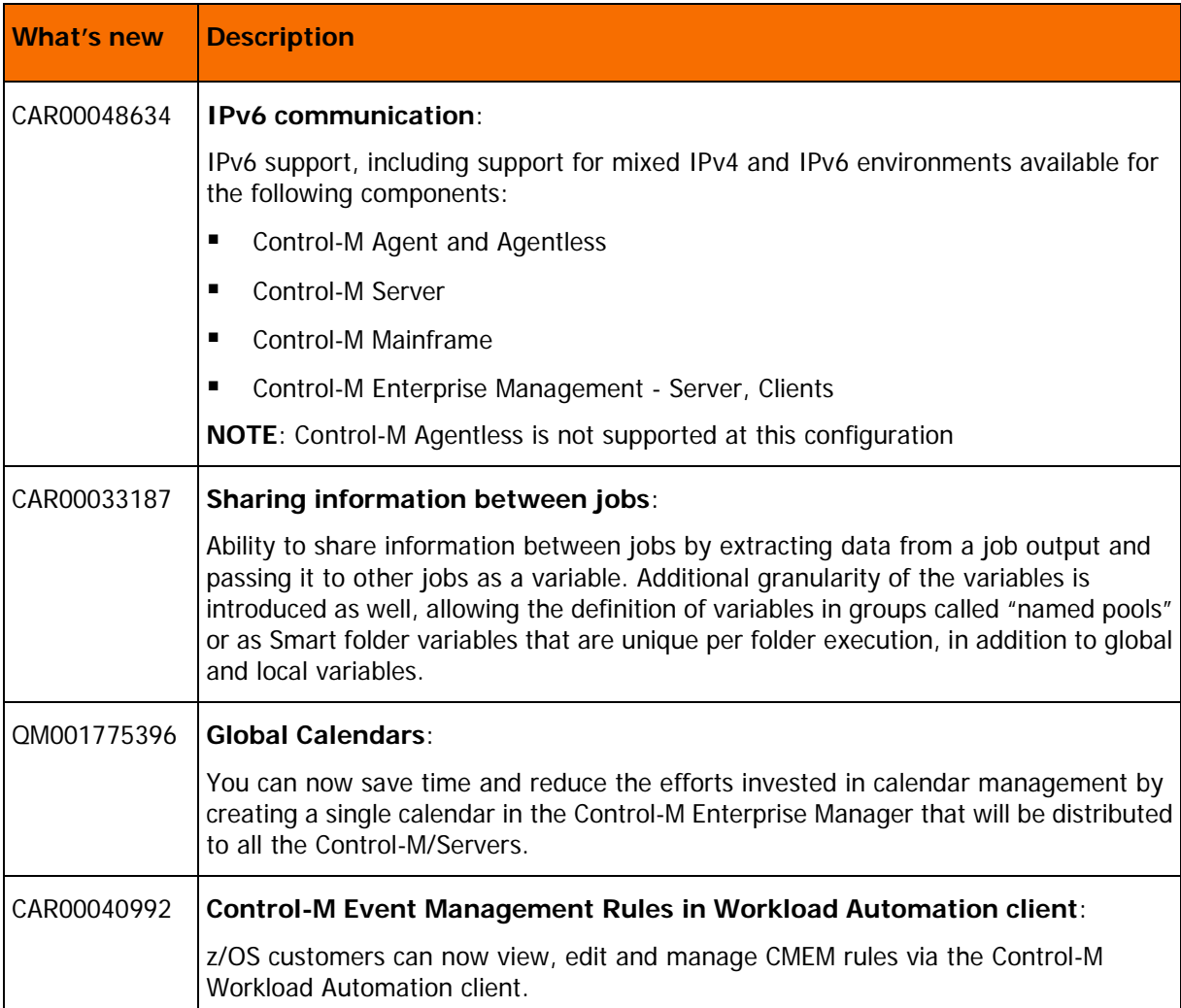

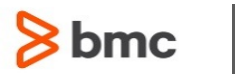

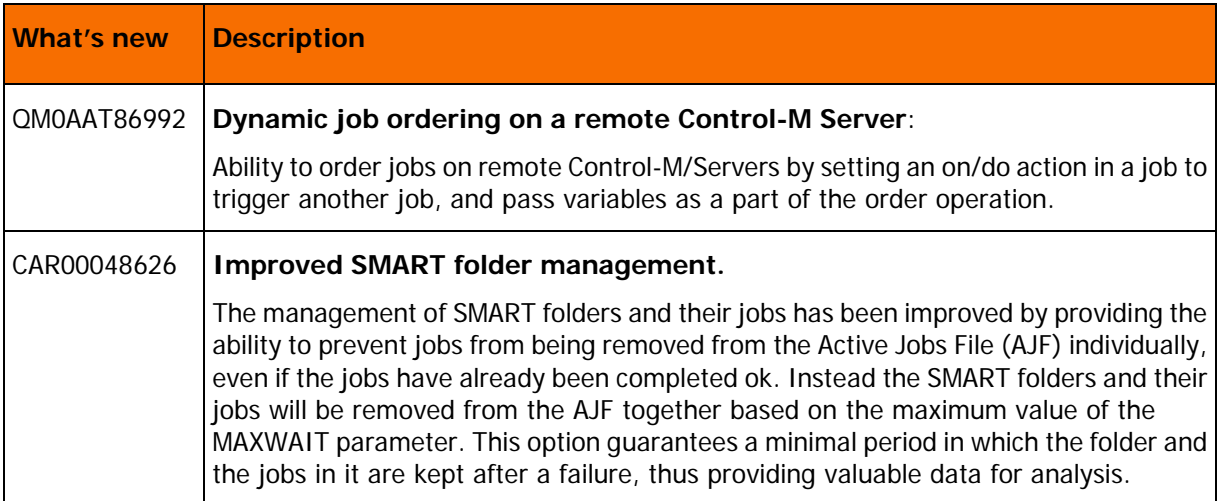

For a complete list of the Control-M V9 enhancements, see the Control-M Workload Automation 9.0.00.000 Release Notes accessible through the [Control-M Workload Automation Documentation portal.](https://docs.bmc.com/docs/display/public/workloadautomation/Control-M+Workload+Automation+Documentation)

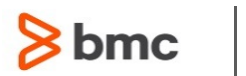

# <span id="page-5-0"></span>Control-D enhancements

The following table describes Control-D enhancements for version 9.0.00.

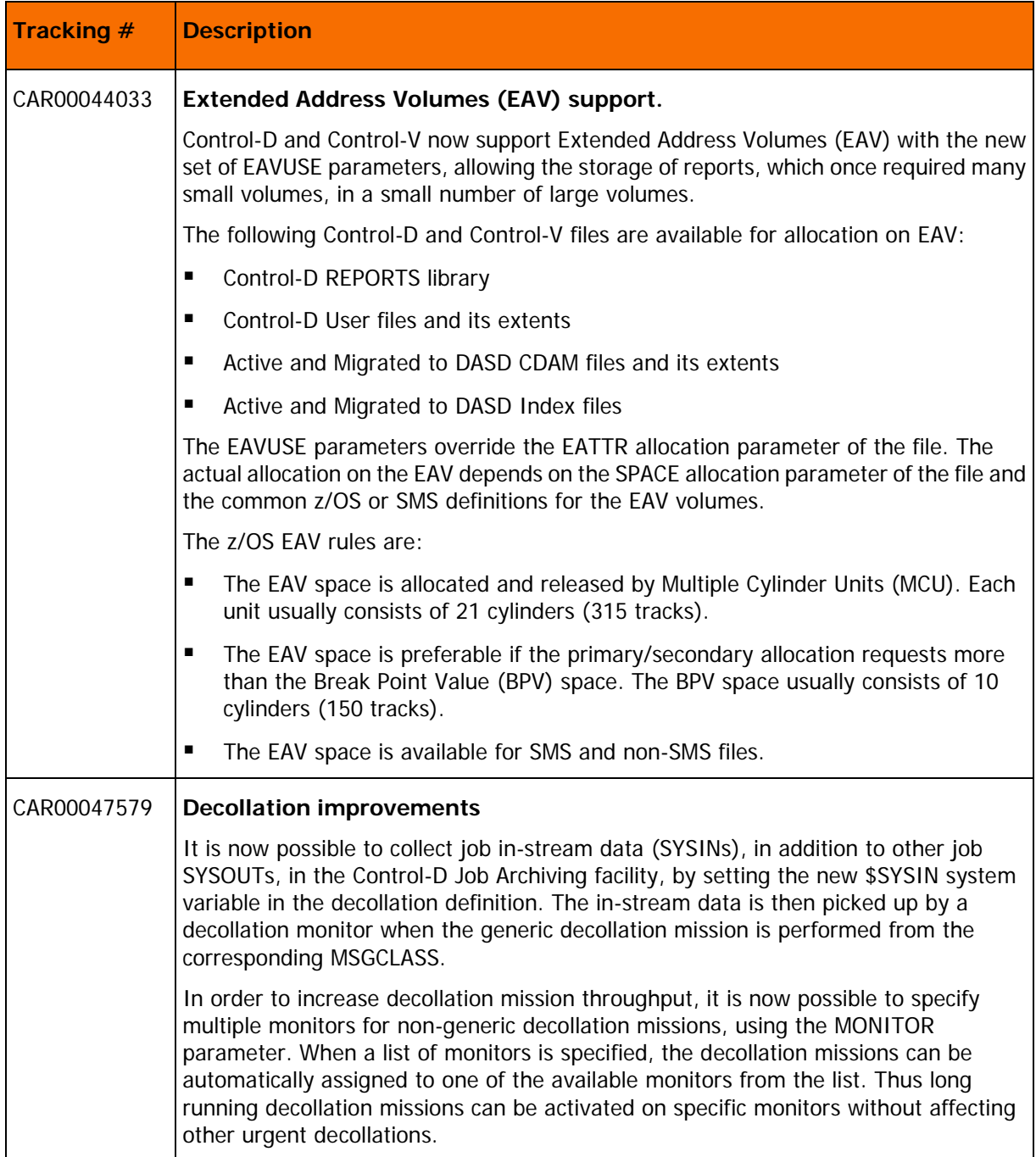

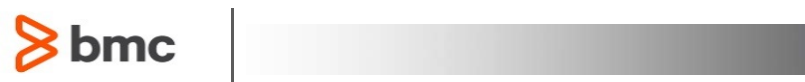

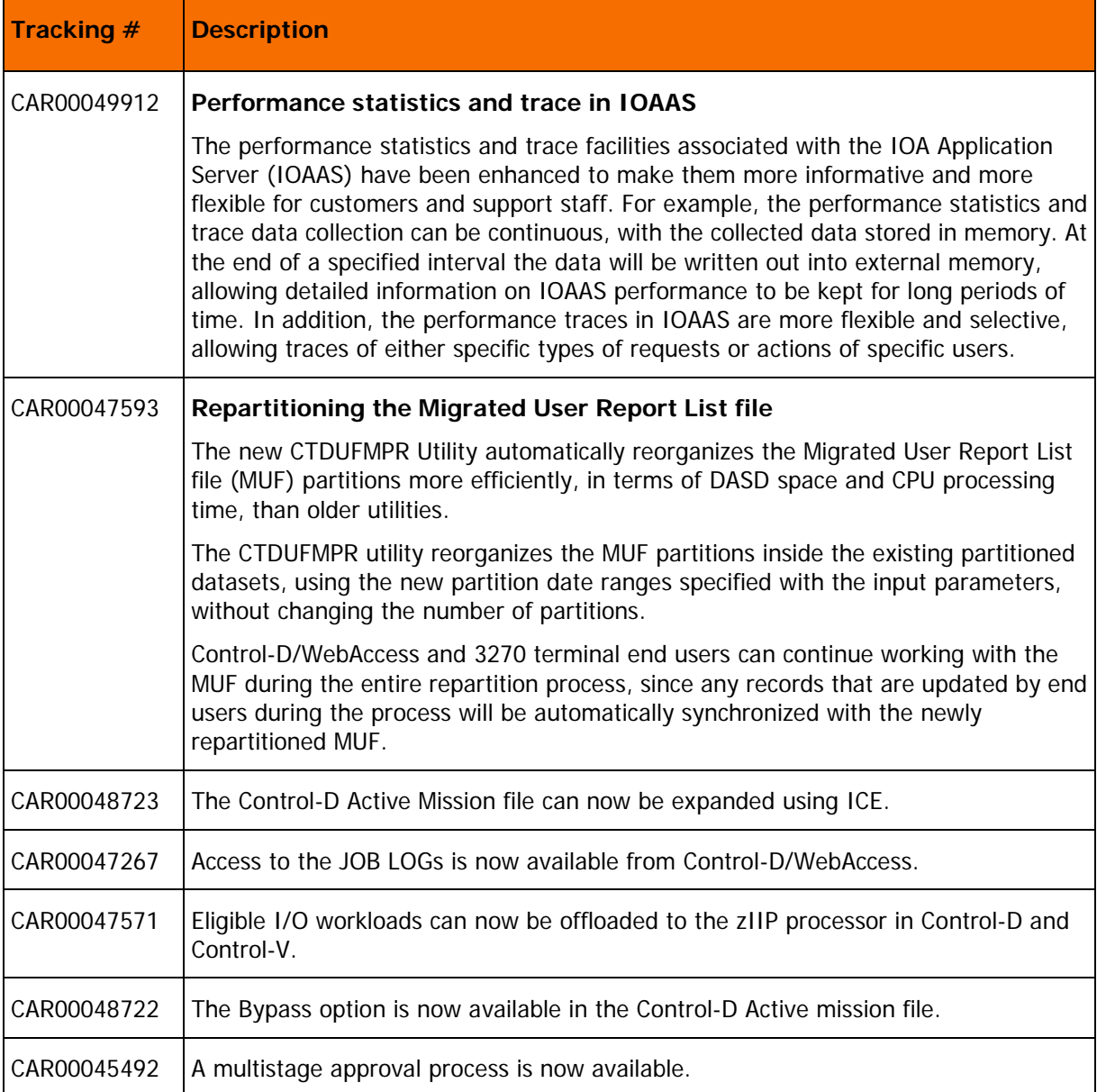

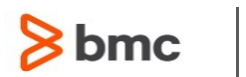

# <span id="page-7-0"></span>IOA enhancements

The following table describes IOA enhancements for version 9.0.00.

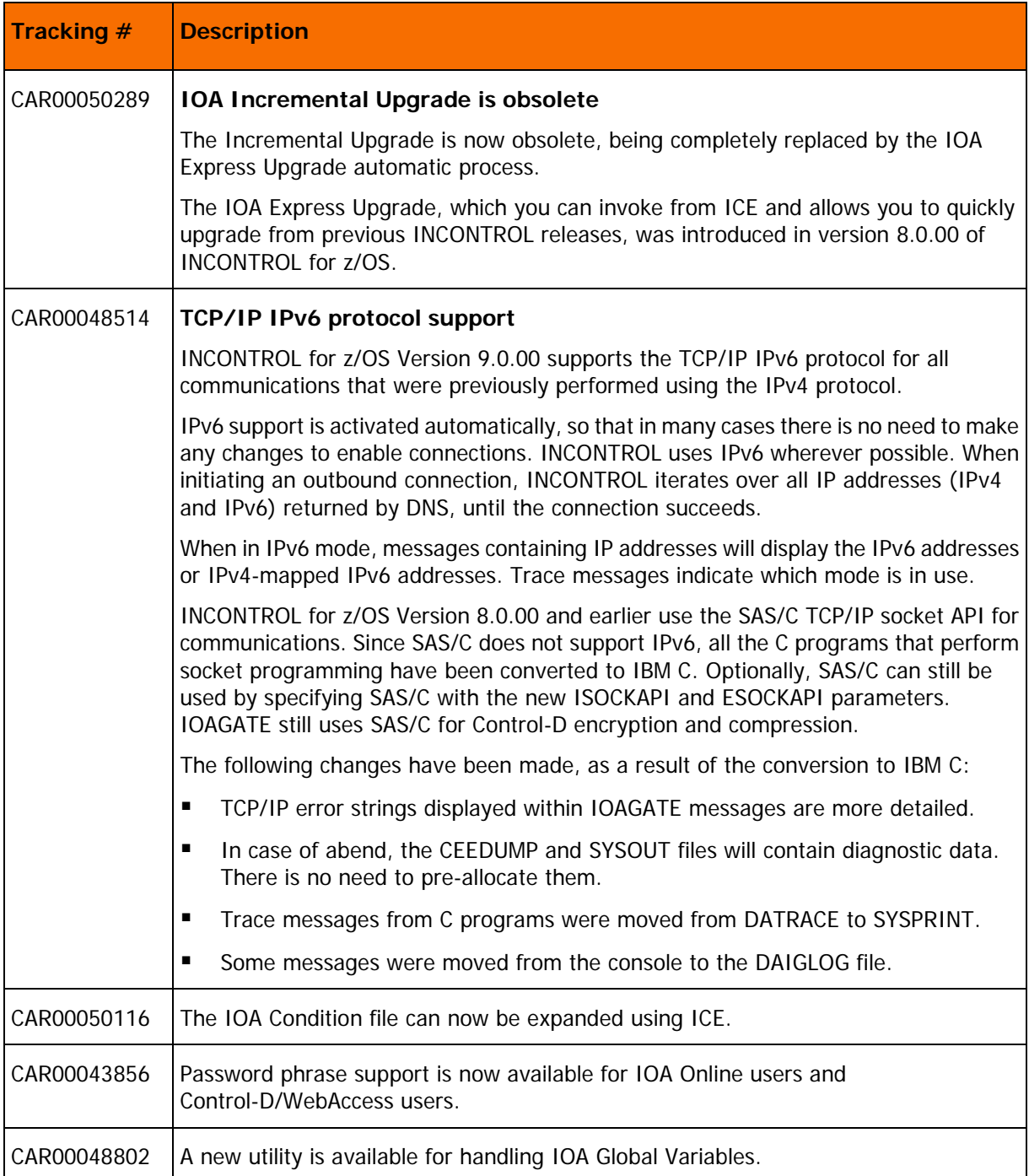

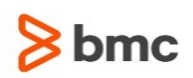

# <span id="page-8-0"></span>Product Distribution

The following procedures describe how to obtain the installation files for INCONTROL for z/OS version 9.0.00, using EPD, or the BMC sales representative:

- [Obtaining installation files through EPD](#page-8-1) (on page [9\)](#page-8-1)
- [Obtaining installation files through the BMC sales representative](#page-8-2) (on page [9\)](#page-8-2)
- **[Obtaining optional files](#page-8-3) (on page [9\)](#page-8-3)**

### <span id="page-8-1"></span>Obtaining installation files through EPD

This procedure describes how to obtain the INCONTROL for z/OS version 9.0.00 installation files through EPD.

- $\triangleright$  To obtain installation files via EPD:
- **1.** Click [https://webapps.bmc.com/epd/](https://webapps.bmc.com/epd) and follow the instructions on the EPD site until you reach the Download Files page.
- **2.** Follow the provided instructions.

### <span id="page-8-2"></span>Obtaining installation files through the BMC sales representative

This procedure describes how to obtain the INCONTROL for z/OS version 9.0.00 installation files through the BMC sales representative.

- $\triangleright$  To obtain installation files through the BMC sales representative:
- To obtain a product CD, contact your BMC sales representative.

Contact information is available on the BMC website see <http://www.bmc.com/corporate/contacts-locations/>

### <span id="page-8-3"></span>Obtaining optional files

- Request National Language Support on CD or download it from the EPD site.
- Request the Control-M Conversion tool on CD or download it from the EPD site.

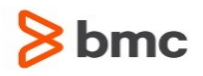

## <span id="page-9-0"></span>Installation

The installation files for INCONTROL for z/OS version 9.0.00 are available on the installation CD or through Electronic Product Distribution (EPD), as described in [Product Distribution](#page-8-0) (on page [9\)](#page-8-0).

#### To install INCONTROL for z/OS:

- **1.** Up-to-date, essential, installation and service information for version 9.0.00 will be placed in solution KA409165 in the Knowledge Base on the BMC Customer Support website. BMC recommends that you access this location before you begin the installation of this product.
- **2.** Install INCONTROL for z/OS from one of the media shown in the table below.

Load ICE from the Electronic Product Distribution (EPD) site or CD, using the following space requirements:

- For the uploaded image file approximately 175 cylinders of a DASD volume
- For the basepref. XMITLIB library ppp,ss,dd =  $420,40,45$  cylinders

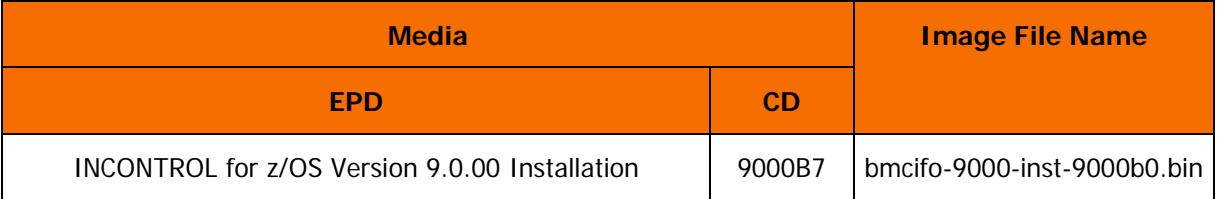

Complete the installation using the Express installation process in ICE.

Full installation instructions are provided in the sections about the Installation and Customization Engine (ICE) and the Express installation in the INCONTROL for z/OS Installation Guide: Installing.

**3.** If necessary, install the optional INCONTROL National Language Support component from one of the media shown in the table below.

National language support is available for version 9.0.00 of the INCONTROL products listed under [Products included in this version](#page-12-1) (on page [13\)](#page-12-1).

Load the National Language Support from the Electronic Product Distribution (EPD) site or CD, using the following space requirements:

- For the uploaded image file approximately 25 cylinders of a DASD volume.
- For the basepref.NLSSUPP file  $ppp, ss, dd = 140, 14, 45$  cylinders.

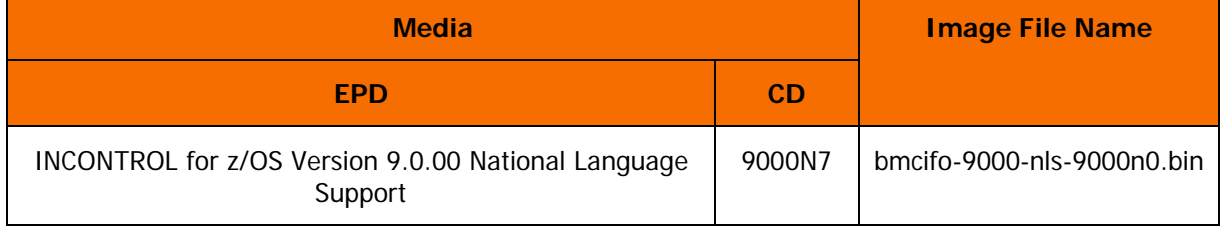

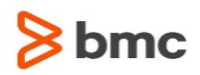

For available options of using national or multi-national language support in the IOA online environment, see solution KA355384 in the Knowledge Base, accessible at

[https://kb.bmc.com/infocenter/index?page=content&id=KA355384.](https://kb.bmc.com/infocenter/index?page=content&id=KA355384)

Installation instructions are provided in the INCONTROL for z/OS Installation Guide: Installing.

**4.** After you finish the installation, review the following post-installation Screen Display considerations:

These products are shipped with the default version of IOAX037 (IOA user Exit 37), which is used to translate specific hexadecimal values. The default version of this exit translates certain hexadecimal values to X'40' (blanks). This could result in incorrect display of some screen characters under certain circumstances, in which case this exit may require local tailoring. For further information on modifying this exit, refer to the description of Exit IOAX037 in the Exits chapter of the *INCONTROL for z/OS* Administrator Guide.

**5.** If necessary, install the optional Control-M Conversion tool.

The Control-M Conversion tool is used to assist in converting scheduling definitions from other products for use with Control-M.

The information in these release notes supplements and supersedes information in the Control-M for z/OS conversion guides.

**NOTE**: Details about recent fixes, zaps, or PTFs for these products are available in the Knowledge Base on the BMC Customer Support web site in solution SLN000000197255 (click on this link to obtain a list of APARs required for conversion to Control-M:

[https://kb.bmc.com/render/KCSRenderController?type=cssolutionext&id=SLN000000197255\)](https://kb.bmc.com/render/KCSRenderController?type=cssolutionext&id=SLN000000197255).

Before installation, BMC recommends that you check the web site.

To access the documentation for the relevant Control-M Conversion tool, see [Related documentation](#page-13-0) on page [14.](#page-13-0) Refer to the section about downloading and installing the Control-M Conversion tools in the relevant Control-M for z/OS conversion guide.

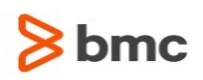

# <span id="page-11-0"></span>Support for INCONTROL for z/OS 9.0.00

These topics provide information about the following:

- **[Levels of support](#page-11-1) (on page [12\)](#page-11-1)**
- [Compatibility requirements and supported resources](#page-12-0) (on page [13\)](#page-12-0)
- **[Products included in this version](#page-12-1) (on page [13\)](#page-12-1)**
- [Related documentation](#page-13-0) (on page [14\)](#page-13-0)
- [Customer support](#page-13-1) (on page [14\)](#page-13-1)

### <span id="page-11-1"></span>Levels of support

BMC supports the following product versions and releases:

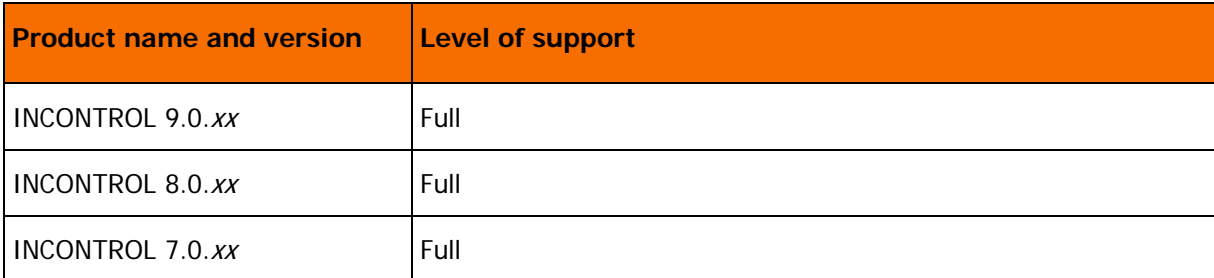

For more information about the latest support policies and guidelines, see the Customer Support page of the BMC website at [http://www.bmc.com/support.](http://www.bmc.com/support)

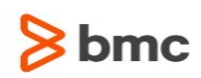

### <span id="page-12-0"></span>Compatibility requirements and supported resources

This section provides release-specific information about requirements and supported resources for version 9.0.00 of INCONTROL for z/OS.

#### Operating system support

For the most current compatibility information for this version, see

<http://webapps.bmc.com/paczos/faces/pac/index.jsp>

INCONTROL for z/OS version 9.0.00 is compliant with the following operating systems:

- $\blacksquare$  z/OS v1.12
- z/OS v1.13
- z/OS v2.1

#### INCONTROL for z/OS

For INCONTROL for z/OS version 8.0.01 and above, either the CMEM (Control-M Event Manager) or the Control-O monitor must be active during the New Day procedure. (This requirement was not mandatory in preceding releases).

For INCONTROL for z/OS versions 7.0.03 and above, and 8.0.00 and above, the Control-M monitor requires update access authorization to the Control-M Statistics file in support of APAR IM10089, which implements the retention of daily job counts on the Control-M Statistics file (CAR00045549).

#### Control-M/Enterprise Manager

INCONTROL for z/OS version 9.0.00 requires that Control-M/Enterprise Manager must be version 9.0.00 or later.

#### <span id="page-12-1"></span>Products included in this version

Version 9.0.00 of the INCONTROL family of products includes the following products:

- Control-M for z/OS
- Control-M/Restart
- BMC Control-M Workload Automation JCL Verify
- Control-O
- Control-M/Tape
- Control-D
- Control-V
- Control-M/Analyzer
- Control-M/Assist

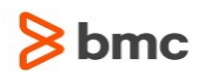

- Control-D/Image
- Control-D/Page On Demand
- Control-M/Links

You may have some or all of these products installed at your site. If so, review the versions of your installed products. If you are already using version 9.0.00 or later, do not reinstall that product.

For complete instructions about the installation and implementation of INCONTROL products, see the INCONTROL for z/OS Installation Guide: Installing. This guide is included in Adobe Portable Document Format (PDF) on the documentation CD, which is included as part of the product shipment.

#### <span id="page-13-0"></span>Related documentation

To view the latest BMC documents, including documents in other languages, see the Customer Support website at [http://www.bmc.com/support.](http://www.bmc.com/support)

Notices, such as flashes, technical bulletins, and release notes, are available on the website.

You can subscribe to proactive alerts to receive e-mail messages when notices are issued or updated. For more information about proactive alerts, see the Customer Support website.

#### <span id="page-13-1"></span>Customer support

If you have problems with or questions about a BMC product, see the Customer Support web site at [http://www.bmc.com/support.](http://www.bmc.com/support) You can view or download product documents, find answers to frequently asked questions, and download products and maintenance. If you do not have access to the web and you are in the United States or Canada, contact Customer Support at 800 537 1813. Outside the United States or Canada, contact your local BMC office or agent.

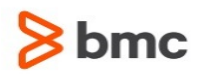

© Copyright 1999-2015 BMC Software, Inc.

BMC, BMC Software, and the BMC Software logo are the exclusive properties of BMC Software, Inc., are registered with the U.S. Patent and Trademark Office, and may be registered or pending registration in other countries. All other BMC trademarks, service marks, and logos may be registered or pending registration in the U.S. or in other countries. All other trademarks or registered trademarks are the property of their respective owners.

IT Infrastructure Library® is a registered trademark of the Office of Government Commerce and is used here by BMC Software, Inc., under license from and with the permission of OGC.

ITIL® is a registered trademark, and a registered community trademark of the Office of Government Commerce, and is registered in the U.S. Patent and Trademark Office, and is used here by BMC Software, Inc., under license from and with the permission of OGC.

IBM® Tivoli® Business Service Manager, IBM Tivoli Workload Scheduler, IBM Cognos, IBM InfoSphere DataStage, IBM iSeries, IBM Websphere, and AIX® are the trademarks or registered trademarks of International Business Machines Corporation in the United States, other countries, or both.

UNIX® is the registered trademark of The Open Group in the US and other countries.

Linux is the registered trademark of Linus Torvalds.

Oracle and Java are registered trademarks of Oracle and/or its affiliates. Other names may be trademarks of their respective owners.

SAP® R/2 and SAP R/3, SAP Business Objects, and SAP NetWeaver are trademarks or registered trademarks of SAP AG in Germany and in several other countries.

BMC Software considers information included in this documentation to be proprietary and confidential. Your use of this information is subject to the terms and conditions of the applicable End User License Agreement for the product and the proprietary and restricted rights notices included in this documentation.

#### **Third party Software**

For the provisions described in the BMC License Agreement and Order related to third party products or technologies included in the BMC Product, go to [https://docs.bmc.com](https://docs.bmc.com/docs/display/workloadautomation/Control-M+Workload+Automation+Documentation) and click **Third-party software (TPS)**.

BMC SOFTWARE INC 2101 CITYWEST BLVD, HOUSTON TX 77042-2827, USA• 713 918 8800 Customer Support: 800 537 1813 (United States and Canada) or contact your local support center.

#